## **Módulo Webmin Apache Server y Enlace de Apache**

## Lo primero que hacemos es intalar en nuestro webmin el modulo de apache

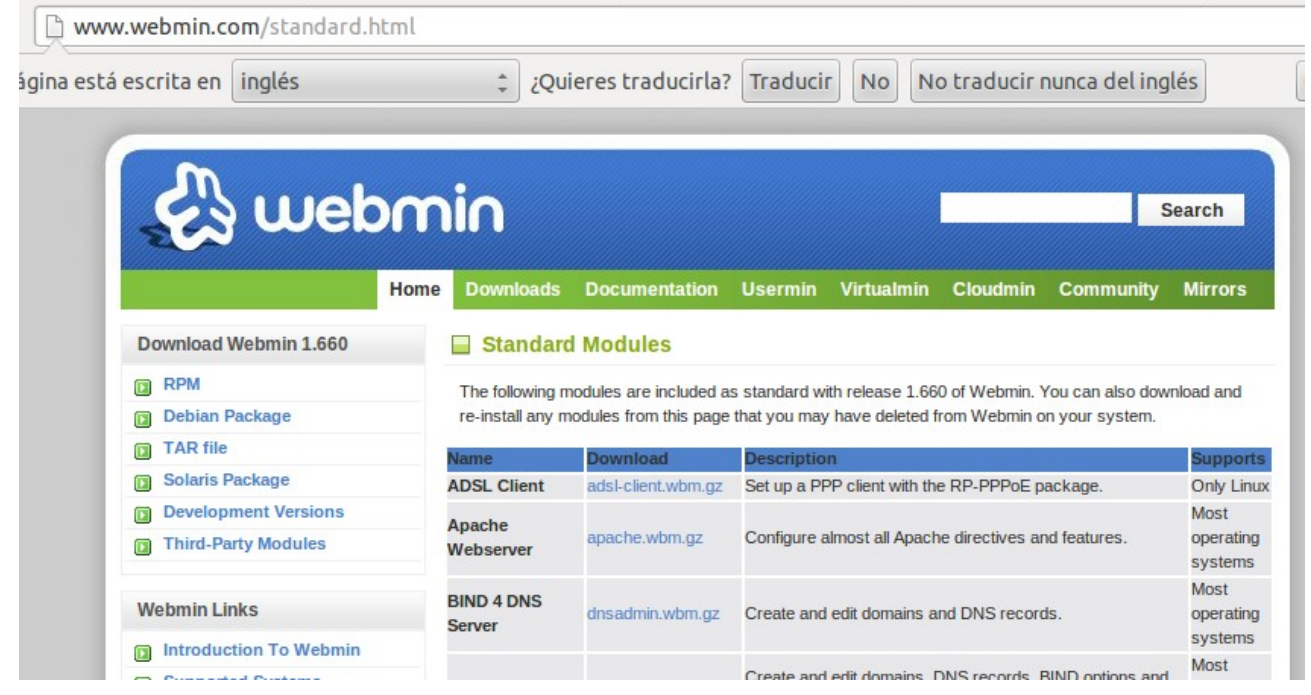

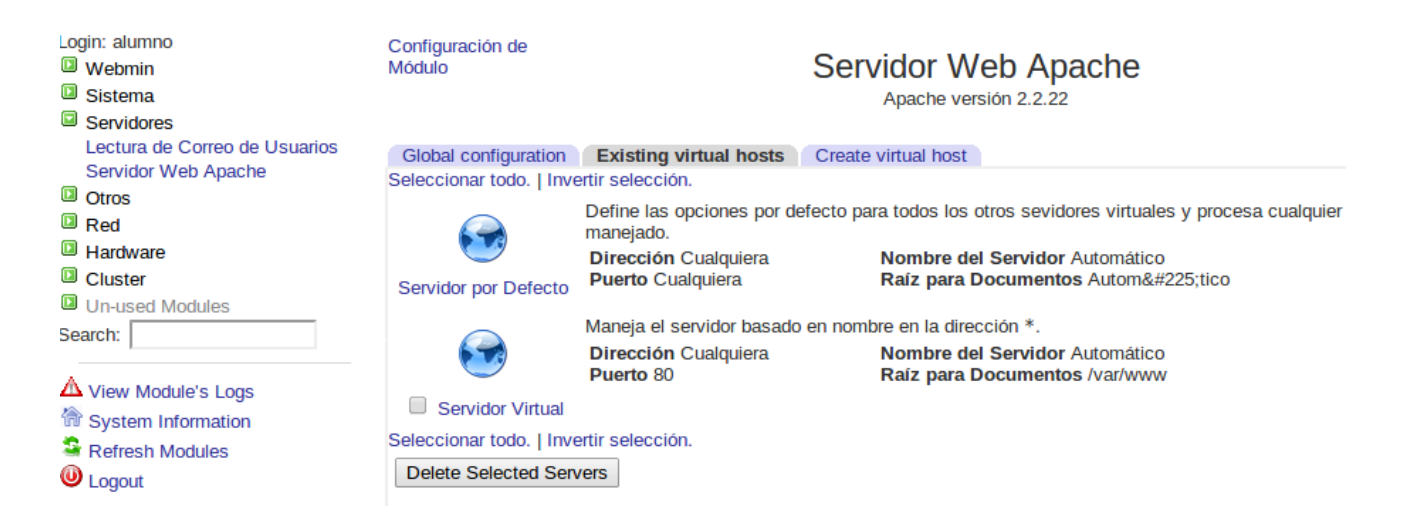

Vemos que ya lo tenemos intalado en nuestro webmin en servidores.

A continuacion vamos a servidores por defecto y accedemos a redes y direcciones aquí podemos modificar varias opciones entre ellas el nombre de nuestra máquina del servidor.

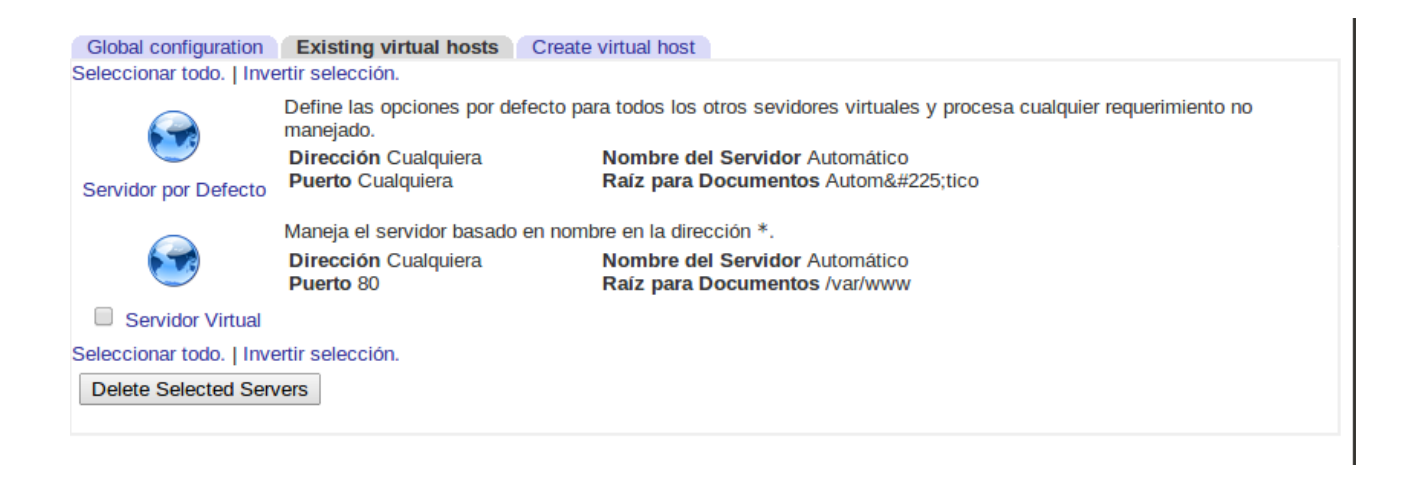

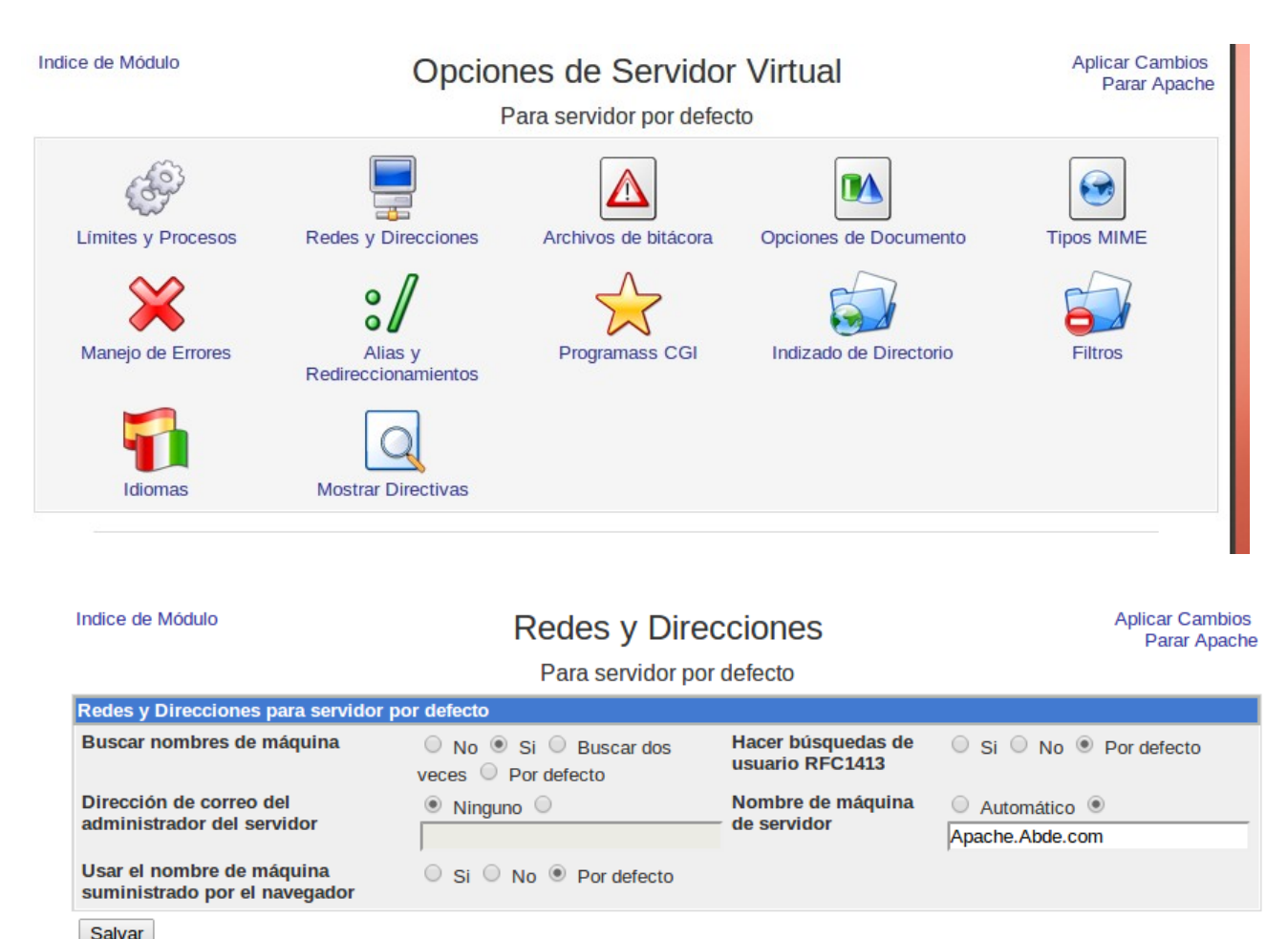

Regresar a índice de servidor

Tambien podemos modificar el fichro hosts al que accedemos por terminal para asignar ip y nombre del servidor.

 $\lesssim$ 

apache.abde.com

## **Bienvenidos al Servidor Apache2 de Abde**

## **Servicios en Red**

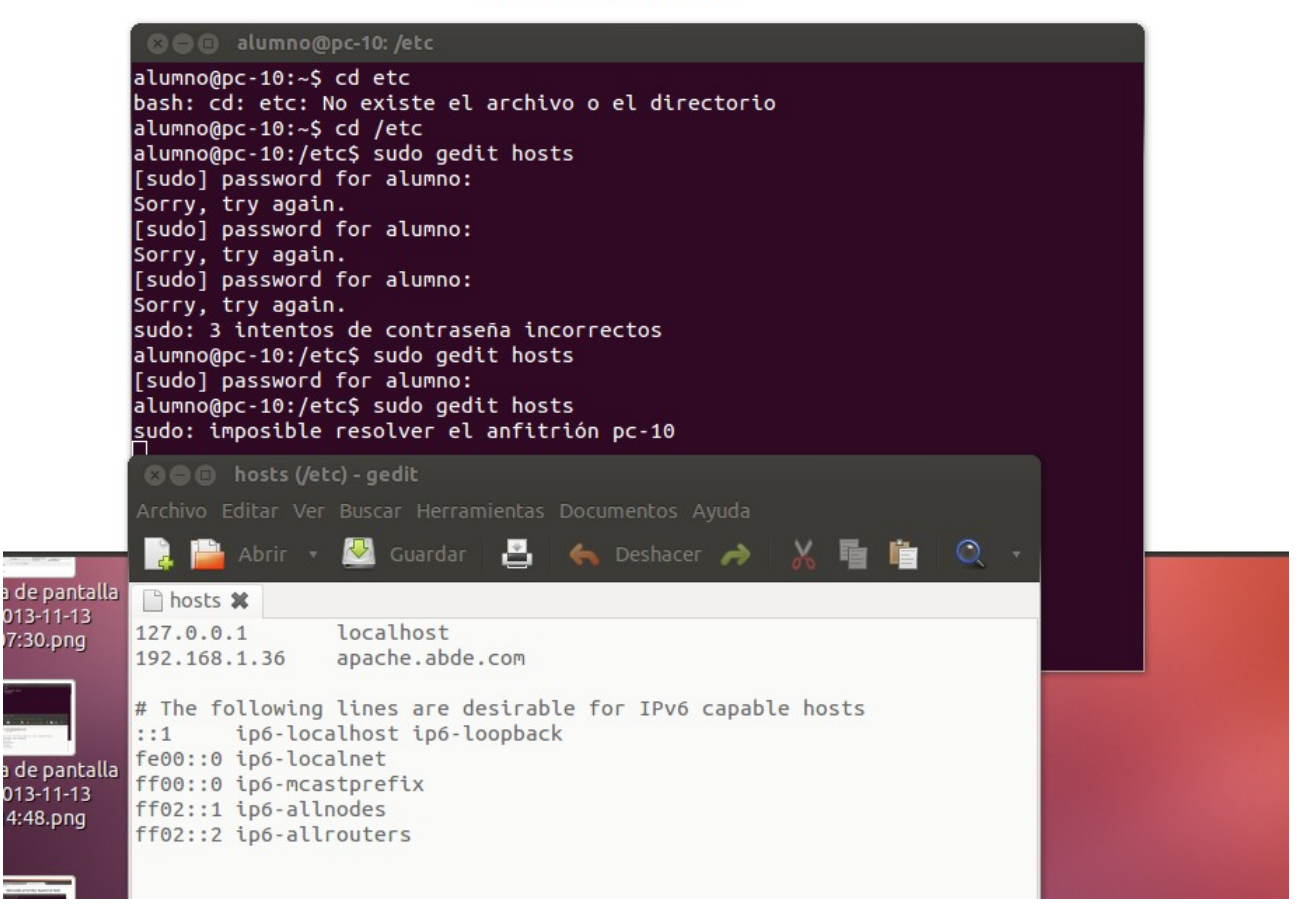